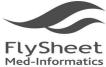

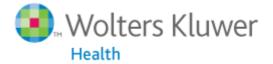

OvidSP

# Books@Ovid User Manuel

## Taiwan authorized Dealer :

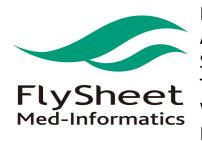

Flyshhe Med-Informatics Co., Ltd. Address : 2F, Number 40 Lane 91, Nei-Hu Rd. 1<sup>st</sup> Sectio, Nei-Hu District, Taipei City, Taiwan 114 TEL : 886-2-2658-2223 FAX : 886-2-2658-2224 Website : <u>http://www.flysheet.com.tw</u> E-mail : <u>info@flysheet.com.tw</u>

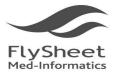

114 台北市內湖區內湖路一段91巷40號2樓 2F, No.40, Lane 91, Sec. 1, Neihu Rd., Neihu District, Taipei City 114, Taiwan, R.O.C. TEL:+886-2-2658-2223 FAX:+886-2-2658-2224 http://www.flysheet.com.tw

# <u>Index</u>

| 1. Starting | g to Use Books@Ovid                   | 3  |
|-------------|---------------------------------------|----|
| 2. Databa   | se Search                             | 5  |
| (2.1)       | Search                                | 5  |
| (2.2)       | Browse                                | 7  |
| (2.3)       | Limits                                | 7  |
| (2.4)       | Search Command                        | 10 |
| 3. Search   | Result                                | 14 |
| (3.1)       | Result Display                        | 15 |
| (3.2)       | Browse Full Text                      | 16 |
| 4. Export   | Result                                | 18 |
| (4.1)       | Print, Email, Export                  | 18 |
| (4.2)       | Content Browsing Management           | 24 |
| 5. Search   | strategy                              | 26 |
| (5.1)       | Boolean Operation 「Combine」           | 26 |
| (5.2)       | Delete Searches                       | 27 |
| (5.3)       | Save Search History                   | 28 |
| Apper       | ndix: Application of Personal Account |    |
| 6 Technica  | al Support                            |    |

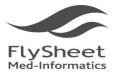

飛資得醫學資訊股份有限公司 FlySheet Med-Informatics Services Co., Ltd. 114 台北市內湖區內湖路一段91巷40號2樓 2F, No.40, Lane 91, Sec. 1, Neihu Rd., Neihu District, Taipei City 114, Taiwan, R.O.C. TEL:+886-2-2658-2223 FAX:+886-2-2658-2224 http://www.flysheet.com.tw

## 1. Starting to Use Books@Ovid

Once users chosen Books@ovid as their search resource, the system will enter Books@Ovid main search page as followed :

| Wolters Kluwer                                                                                                    |                                                                                                    | m to previous version   My | r Account   My P   |                           |
|----------------------------------------------------------------------------------------------------|----------------------------------------------------------------------------------------------------|----------------------------|--------------------|---------------------------|
| Search Journals Boo                                                                                                    |                                                                                                    |                            |                    | 2                         |
| ✓ Search History (2 searches) (Click                                                                                                    | x to close)                                                                                          |                            |                    | View Saved                |
| 🗖 🗰 Searches                                                                                                    |                                                                                                    | Results                    | Search Type        | Actions                   |
| I heart.mp. [mp                                                                                                    | =full text, byline text]                                                                             | 25585                      | Advanced           | -∰ Display<br>More ≫      |
| 2 human.mp.[m                                                                                                    | p=full text, byline text]                                                                            | 26048                      | Advanced           | → Display<br>More ≫       |
| Remove Selected Save Sele                                                                                                    | ected   Combine selections with: And Or                                                              |                            |                    |                           |
|                                                                                                    | 5                                                                                                    |                            |                    | Save Search History       |
| Selected Resources     Ovid Resources     Ovid      | Advanced Search   Multi-Field Search                                                                 | Sëarch                     |                    |                           |
| Results Tools 🛛 🐉 Options 🚽                                                                                                    | 🗖 Select All                                                                                         | Print 🙀 Email 🔞 Expo       | rt 🛛 🕞 Add to My I | Projects 🕀 Keep Selected  |
| <ul> <li>Search Information 1</li> </ul>                                                                                                    | View: Title Citation Abstract 5 Per Page                                                             | ✓ 1 GO :                   | 8                  | Next 🕨                    |
| You searched:<br>human.mp. [mp=full text,<br>byline text]<br>- Search terms used:<br>human                                                                                                    | <ol> <li>5-Minute Clinical Consult 2011, The</li> <li>5-Minute Clinical Consult 2011, The</li> </ol> |                            |                    | 🚜 + My Projects           |
| Search Returned:<br>26048 results                                                                                                    |                                                                                                    |                            |                    | 🔜 + My Projects           |
| Sort By:<br>Too many results to sort.                                                                                                    | 3. 🗖 5-Minute Clinical Consult 2011, The                                                             |                            |                    | 😹 + My Projects           |
| Customize Display                                                                                                    | 4. 🗖 5-Minute Clinical Consult 2011, The                                                             |                            |                    | 🛃 + My Projects           |
| ▼ Filter By ‡                                                                                                    |                                                                                                    |                            |                    | NO                        |
| Add to Search History     Selected Only(0)                                                                                                    | 5. 🔲 5-Minute Clinical Consult 2011, The                                                             |                            |                    | 🔜 + My Projects           |
| - Years<br>All Years<br>Current year<br>Past 3 years                                                                                                    |                                                                                                    |                            |                    | @ Keep Selected<br>Next ► |
| Past 5 years                                                                                                    |                                                                                                    |                            |                    |                           |
| Specific Year Range                                                                                                    |                                                                                                    |                            |                    |                           |
| + Publication Type                                                                                                    |                                                                                                    |                            |                    |                           |
| • My Projects                                                                                                    |                                                                                                    |                            |                    |                           |
| Reversion of the second second |                                                                                                    |                            |                    |                           |
| English Français Deutsch 87                                                                                                    | 本語   繁健中文   Español   資体中文 9                                                                         |                            |                    |                           |
|                                                                                                    | Copyright (c) 2000-2010 Ovid Tech<br>Terms of Use   Support & Training   Al                          |                            |                    |                           |

Books@Ovid 操作使用手册

Version: OvidSP\_UI03.01.00\_H8.101, SourceID 51108

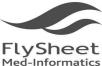

114 台北市內湖區內湖路一段91巷40號2樓 2F, No.40, Lane 91, Sec. 1, Neihu Rd., Neihu District, Taipei City 114, Taiwan, R.O.C. TEL:+886-2-2658-2223 FAX:+886-2-2658-2224 http://www.flysheet.com.tw

at Books@Ovid:

- 1. Resource Name: The name of the current resource location
- 2. Help: Online help
- 3. Search Icon: The users can choose their searching method according to their needs.
- 4. Search history: Ovid will document users' previous search in the "# column; the search will be recorded under "Searches ; the number of search result found will be shown in the Results column; and the search method used will be displayed in the Search Type column; User can view their search result by clicking Display.
- 5. Search history management : Combine, save, and delete search history :

Combine selections with: And or or bottom to manage the search using

Boolean searching logic.

Remove Selected : Delete selected search

Save Search History : Save selected search

- 6. Search command : Enter searching commands or keywords
- 7. Limit : Searching limits
- 8. Books : Search e-Book
- 9. Platform language: Currently platform languages are available in English, French, Dutch, Spanish, Simplified and Traditional Chinese.

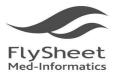

114 台北市內湖區內湖路一段91巷40號2樓 2F, No.40, Lane 91, Sec. 1, Neihu Rd., Neihu District, Taipei City 114, Taiwan, R.O.C. TEL:+886-2-2658-2223 FAX:+886-2-2658-2224 http://www.flysheet.com.tw

## 2. Database Search

## (2.1) Search

- 1. How do you choose your search mode ?
  - (1) Basic Search :

Basic Search

- i. Provide end user a quick and easy search mode that finds answers in a short period of time using ordinary language.
- ii. Check spelling: Spell check for you keywords.
- iii. Include Related Terms: Selecting *Include Related Terms* allows you to expand your original search criteria with word variations, synonyms and acronyms.
- (2) Search Fields :
  - i. Apply fields to a search statement (or field a search) and restrict OvidSP's search to only the text of the fields indicated.
  - ii. OvidSP provides 27 different fields for users.
- (3) Advanced Ovid Search

Advanced Search

- i. Provides a complete, versatile searching platform
- ii. Use the Advanced Search option to search :
  - ✓ commonly-used fields
  - ✓ combine search terms or search statements using Boolean operators
  - ✓ Ovid command-line syntax advance user
  - ✓ Spell check
- (4) Multi-Field Search :

Multi-Field Search

- i. Multi-Field search enables you to search using multiple search terms.
- Additional search fields can be typed on text boxes, along with drop-down lists that specify the field to search for each text box, and drop-down lists specifying whether to AND or OR the text boxes together.
- 2. Search
  - (1) Basic search:

When logging into OvidSP, the default search mode will be basic search. User can

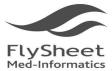

114 台北市內湖區內湖路一段91巷40號2樓 2F, No.40, Lane 91, Sec. 1, Neihu Rd., Neihu District, Taipei City 114, Taiwan, R.O.C. TEL:+886-2-2658-2223 FAX:+886-2-2658-2224 http://www.flysheet.com.tw

enter the questions in the search bar using ordinary languages and the system will search 10,000 relevant results for you.

(2) Search Fields :

In the *Search Fields* mode, you may view all indexed fields of a database within the *Show All* tab. It helps User to enter searching criteria to yield precise content. In addition, by clicking the field names, user can view specific information about the field.

|                         |                       | Search                         |                                      |
|-------------------------|-----------------------|--------------------------------|--------------------------------------|
| r Fields All Fields Cle | ar Selected           |                                |                                      |
| 🗹 af All Fields         | at: <u>All Titles</u> | 🗿 🗆 au: Author                 | Help Text                            |
| ed: Book Editor         | sb: Book Subset       | ti: Book Title                 | Click the plus/<br>minus (+/-) butto |
| bw:Book Title Word      | bt: Byline Text       | Ct: Caption Text               | to add/ remove<br>the field to the   |
| ch: Chapter Author      | te: Chapter Title     | <i>dp:</i> Date of Publication | "My Fields" Area.                    |
| td: Division Title      | et: Edition Statement | fm: Front Matter               |                                      |
| tx: Full Text           | hd: Heading Title     | ib: ISBN                       |                                      |
| is: ISSN                | in: Institution       | 🔲 (g: Language                 |                                      |
| pg: Pagination          | pt: Publication Type  | pu: Publisher                  |                                      |
| qa: Question and Answer | rf: References        | ts: Subject Category           |                                      |

(3) Keyword search :

Keyword search can be done under Advanced Ovid Search by clicking the Keyword option under the search bar.

(4) Search by author name :

User can search by book authors name within the Advanced Ovid Search by clicking the Author option. Enter the last name first and than enter authors first name or initial.

(5) Search by title :

User can search by title within Advanced Ovid Search.

(6) Search by book name :

User can search by the title of the book by selecting Book Name option under Advanced Ovid Search.

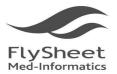

## (2.2) Browse

By clicking the  $\,{}^{\mathbb{F}}$  Books  $_{\mathbb{I}}\,$  tab  $\,{}^{,}\,$  User can choose to browse the database by book name or by its subject.

### 1. Browse by book title:

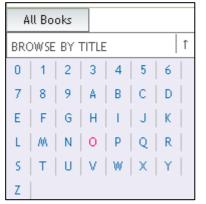

To list books by title. Browse here if you know the name of the book or if you want to browse an alphabetical list of titles.

### 2. Browse by subject:

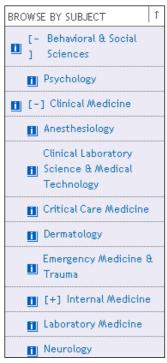

To list books by subject category. Browse here if you know that books you want pertain to a certain subject. Or, create an alphabetically arranged subject matter list. Ovid arranges subscriber's subscription into 7 categories and numerous sub-categories. When specific categories are chosen, corresponding booklist will appear in the right hand side of the screen for browsing.

The 7 categories : "Clinical Medical", "Behavioral & Social Sciences", "Health Professions", "Life & Biomedical Sciences", "Nursing", "Patient Education and Pharmacology".

## (2.3) Limits

1. Limits

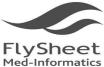

2F, No.40, Lane 91, Sec. 1, Neihu Rd., Neihu District, Taipei City 114, Taiwan, R.O.C. TEL:+886-2-2658-2223 FAX:+886-2-2658-2224 http://www.flysheet.com.tw

(1) OvidSP Database Limits focus your search to specific aspects of information. User may apply limits to filter criteria and reduce the number of records in your results set.

Access limit options can be done from two locations within your OvidSP session:

- common limits from the Basic Search tab, or
- The full suite of database limit options from the Limit a Search page.

| Limits (Click to expand)  | Limit to book: -All Books- |  |
|---------------------------|----------------------------|--|
|                           |                            |  |
| • Limits (Click to close) | Limit to book: -All Books- |  |
| Publication Year -        |                            |  |

- (2) Additional Limits Additional Limits
  - i. Access the full suit of limit option by clicking Additional Limits.
  - ii. If the options are in the scroll down menu, press "shift" or "Ctrl" to multiple select desires limits.

| Select                       | #           | Searches                               |                                                    | Results | Search Type |
|------------------------------|-------------|----------------------------------------|----------------------------------------------------|---------|-------------|
| 0                            | 1           | heart disease                          |                                                    | 4566    | Basic       |
| ۲                            | 2           | heart disease.mp. [mp=full text,       | byline text]                                       | 17624   | Basic       |
| imits                        |             |                                        |                                                    |         |             |
| Publication                  | n Year -    |                                        |                                                    |         |             |
| o select or r                | emove multi | iple items from a list below, hold dow | n the Shift, Ctrl, or "Apple" key while selecting. |         |             |
| Book Subs                    | ets         |                                        | <ol> <li>Subject Categories</li> </ol>             |         |             |
| rts & Huma                   | nities      |                                        | -<br>Abnormal Psychology                           |         |             |
| lehavioral &                 |             | ances                                  | Advanced Practice                                  |         |             |
| linical Medi                 |             |                                        | Agriculture                                        |         |             |
| lealth Profes                | sions       |                                        | Agronomy                                           |         |             |
| ife & Biome                  |             | ces 🔽                                  | Allergy & Immunology                               |         |             |
| Publication (                | n Types     |                                        | <ol> <li>Star Ranking</li> </ol>                   |         |             |
|                              |             | ~                                      | -                                                  |         |             |
| tlas                         |             |                                        | ***** Five Stars (0)                               |         |             |
|                              |             | ok/Quick Reference                     | **** Four Stars (0)                                |         |             |
| rug Referen                  |             |                                        | *** Three Stars (17624)                            |         |             |
| lursing Prac<br>luick Refere |             |                                        | ** Two Stars (0)                                   |         |             |
| Vear Publis                  |             |                                        |                                                    |         |             |
| ) Tear Public                |             |                                        |                                                    |         |             |
| ast Year                     | <u> </u>    |                                        |                                                    |         |             |
| ast 2 Years                  |             |                                        |                                                    |         |             |
| ast 3 Years                  |             |                                        |                                                    |         |             |
| ast 4 Years                  |             |                                        |                                                    |         |             |
| ast 5 Years                  |             |                                        |                                                    |         |             |
|                              |             |                                        |                                                    |         |             |
|                              |             |                                        |                                                    |         |             |
| Limit A Sear                 | ch          |                                        |                                                    |         |             |

(3) Edit Limits

Subscriber can use Edit Limits to customize their frequent used limits options.

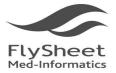

114 台北市內湖區內湖路一段91巷40號2樓 2F, No.40, Lane 91, Sec. 1, Neihu Rd., Neihu District, Taipei City 114, Taiwan, R.O.C. TEL:+886-2-2658-2223 FAX:+886-2-2658-2224 http://www.flysheet.com.tw

| Customize Limits                                                                                                    |                                                                                                    |
|----------------------------------------------------------------------------------------------------|----------------------------------------------------------------------------------------------------|
| Limits                                                                                                    |                                                                                                    |
| Publication Year     -     -     To select or remove multiple items from a list below, hold down th                                                                                                    | e Shift, Ctrl, or "Apple" key while selecting.                                                                                                    |
| Book Subsets                                                                                                    | Subject Categories                                                                                                    |
| Arts & Humanities<br>Behavioral & Social Sciences<br>Clinical Medicine<br>Health Professions<br>Life & Biomedical Sciences<br>Publication Types<br>-<br>Atlas<br>Clinical Manual/Handbook/Quick Reference<br>Drug Reference<br>Nursing Practice<br>Quick Reference<br>Vear Published<br>-<br>Last Year<br>Last 2 Year<br>Last 2 Years<br>Last 4 Years<br>Last 5 Years | -<br>Abnormal Psychology<br>Advanced Practice<br>Agriculture<br>Agronomy<br>Allergy & Immunology<br>■<br>Star Ranking<br>-<br>***** Five Stars (0)<br>**** Five Stars (0)<br>**** Three Stars (7524)<br>*** Two Stars (0) |
| Customize Limits                                                                                                    |                                                                                                    |

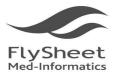

## (2.4) Search Command

When using Advanced Ovid Search by keyword, the following search command can be use to expedite your search.

- 1. Truncation and Wild Cards
  - ✓ Variable domain with no limit : 「\$」

| Basic Search   Search Fields   Advanced Search   Multi-Field Search     |  |
|-------------------------------------------------------------------------|--|
| ▼ Selected Resources<br><b>Ovid Resources:</b> Books@Ovid June 17, 2010 |  |
|                                                                         |  |
| interest\$ Search Limits (Click to expand) Limit to book: -All Books-   |  |

Under this command, result will find interest, interests, interested, interesting...etc.

✓ Variable domain with limit :

you can limit the maximum length of the variable u wish to have after your search by adding a maximum parameter after the  $\lceil \$ \rfloor$ . For Example,  $\lceil dog\$1 \rfloor$ 

| Basic Search   Search Fields   Advanced Search   Multi-Field Search |  |
|---------------------------------------------------------------------|--|
| ▼ Selected Resources<br>Ovid Resources: ① Books@Ovid June 17, 2010  |  |
|                                                                     |  |
| ► Limits (Click to expand) Limit to book: -All Books-               |  |

Under this command, the search will return: dog, dogs, but not dogma.

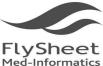

114 台北市內湖區內湖路一段91巷40號2樓 
 FlySheet
 2F, No.40, Lane 91, Sec. 1, Neihu Rd., Neihu District, Taipei City 114, Taiwan, R.O.C.

 TEL:+886-2-2658-2223 FAX:+886-2-2658-2224 http://www.flysheet.com.tw

#### 2. Query and Boolean Operators

OR  $\checkmark$ 

> The OR operator lets you retrieve records that contain any of your search terms. For example, the search heart attack or myocardial infarction retrieves records that contain heart attack, myocardial infarction or both terms.

Heart attack OR myocardial infarction,

| Basic Search   Search Fields   Advanced Search   Multi-Field Search   |
|-----------------------------------------------------------------------|
| ▼ Selected Resources<br>Ovid Resources:      Books@Ovid June 17, 2010 |
| Keyword O Author O Title O Book Name O Natural Language Search        |
| heart attack OR myocardial infarction                                 |
| Limits (Click to expand) Limit to book: -All Books-                   |

Results are all inclusive.

#### $\checkmark$ AND

The AND operator lets you retrieve only those records that include all of your search terms. For example, the search hypertension And Stroke retrieves only those records that contain both terms hypertension And Stroke together in the same record.

### Hypertension And Stroke

| Basic Search   Search Fields   Advanced Search   Multi-Field Search                        |
|--------------------------------------------------------------------------------------------|
| ▼ Selected Resources<br>Ovid Resources: () Books@Ovid June 17, 2010                        |
| Keyword O Author O Title O Book Name O Natural Language Search     hypertension And Stroke |
| Limits (Click to expand) Limit to book: -All Books-                                        |

Results exclude records that do not contain both terms.

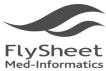

114 台北市內湖區內湖路一段91巷40號2樓 2F, No.40, Lane 91, Sec. 1, Neihu Rd., Neihu District, Taipei City 114, Taiwan, R.O.C. TEL:+886-2-2658-2223 FAX:+886-2-2658-2224 http://www.flysheet.com.tw

✓ NOT

The NOT operator lets you retrieve records that contain your first term but exclude the second term. In this way, you can restrict the scope of your results. For example, the search heart disease NOT obesity

### Heart disease NOT obesity

| Basic Search   Search Fields   Advanced Search   Multi-Field Search                                           |
|----------------------------------------------------------------------------------------------------|
| ▼ Selected Resources<br>Ovid Resources: ① Books@Ovid June 17, 2010                                            |
| Keyword O Author O Title O Book Name O Natural Language Search<br>Heart disease NOT obesity           General |
| Limits (Click to expand)     Limit to book: -All Books-                                                       |

The return retrieves only those records that contain the term heart disease but exclude the term obesity.

### ✓ ADJ

The ADJ operators finds two terms next to each other in the specified order. For example,

Role ADJ play

| Basic Search   Search Fields   Advanced Search   Multi-Field Search |
|---------------------------------------------------------------------|
| <ul> <li>Selected Resources</li> </ul>                              |
| Ovid Resources: (1) Books@Ovid June 17, 2010                        |
| • Keyword O Author O Title O Book Name O Natural Language Search    |
| Role ADJ play                                                       |
| Limits (Click to expand)     Limit to book: -All Books-             |

Then the database will return result correspond by "role play"

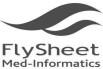

## ✓ FREQ

Syntax that applies a frequency operator requires that you qualify your term to a field, then apply the frequency you want, as in: <term>.xy./freq=n. In this syntax, xy is the two-letter field code and n represents the minimum number of times that you want your term to appear in records retrieved. Do not use spaces in this search statement. For example,

### hepatitis.tx/freq=5

| Basic Search   Search Fields   Advanced Search   Multi-Field Search       |  |  |  |  |
|---------------------------------------------------------------------------|--|--|--|--|
| ▼ Selected Resources<br><b>Ovid Resources: ① Books@Ovid</b> June 17, 2010 |  |  |  |  |
| • Keyword O Author O Title O Book Name O Natural Language Search          |  |  |  |  |
| hepatitis.tx/freq=5                                                       |  |  |  |  |
| ► Limits (Click to expand) Limit to book: -All Books-                     |  |  |  |  |

The return retrieves only records in which the phrase hepatitis appears five or more times in the Full Text (TX) field of the database.

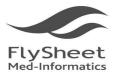

飛資得醫學資訊股份有限公司 FlySheet Med-Informatics Services Co., Ltd. 114 合北市內湖區內湖路一段91巷40號2樓 25, No.40, Lane 91, Sec. 1, Neihu Rd., Neihu District, Taipei City 114, Taiwan, R.O.C. FL:+886-2-2658-2223 FAX:+886-2-2658-2224 http://www.flysheet.com.tw

## 3. Search Result

|   | Search                                                          | Jouri | nals Books My Workspace External Links                           |         |             |             |        |  |  |
|---|-----------------------------------------------------------------|-------|------------------------------------------------------------------|---------|-------------|-------------|--------|--|--|
| • | ▼ Search History (2 searches) (Click to close) View Saved       |       |                                                                  |         |             |             |        |  |  |
|   |                                                                 | # 🔺   | Searches                                                         | Results | Search Type | Action      | s      |  |  |
|   |                                                                 | 1     | heart disease {Including Related Terms}                          | 4563    | Basic       | 🚽 Display   |        |  |  |
|   |                                                                 |       |                                                                  |         |             |             | More ≫ |  |  |
|   |                                                                 | 2     | heart disease.mp. [mp=full text, byline text] {Including Related | 1358    | Basic       | 🚽 Display   |        |  |  |
|   |                                                                 |       | Terms}                                                           |         |             |             | More ≫ |  |  |
|   | Remove Selected Save Selected   Combine selections with: And Or |       |                                                                  |         |             |             |        |  |  |
|   | Save Search History                                             |       |                                                                  |         |             |             |        |  |  |
|   |                                                                 |       |                                                                  |         |             | Save Search | Histor |  |  |

OvidSP provides a display to view, access more information about, and output records from any results set in your search history. OvidSP displays titles for the last set in the search history by default. Alternatively, click the Display button of another set, and OvidSP opens the Search Results display for the set.

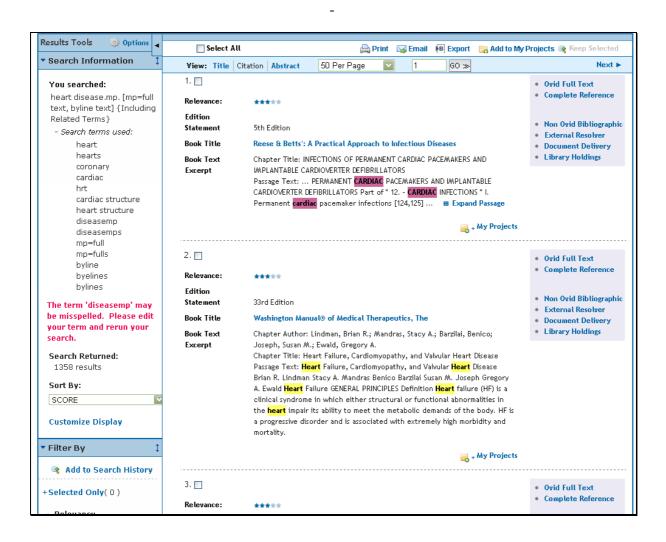

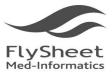

2F, No.40, Lane 91, Sec. 1, Neihu Rd., Neihu District, Taipei City 114, Taiwan, R.O.C. TEL:+886-2-2658-2223 FAX:+886-2-2658-2224 http://www.flysheet.com.tw

## (3.1) Result Display

### A. Complete Reference

Complete Reference displays all the available fields with its entire information or detail per field.

| Search    | Journals       | Books My Workspace External Links                                                                                                    |                                                            |  |  |  |
|-----------|----------------|----------------------------------------------------------------------------------------------------|------------------------------------------------------------|--|--|--|
| o dai chi |                |                                                                                                    |                                                            |  |  |  |
|           |                |                                                                                                    | 💽 Keep Selected                                            |  |  |  |
|           |                | 1 60 » Se                                                                                                    | arch Results   Next 🕨                                      |  |  |  |
| 1. 🔲      |                | • •                                                                                                    | Ovid Full Text                                             |  |  |  |
| Relevan   | ice:           | ***                                                                                                    |                                                            |  |  |  |
| Book Ed   | ditor          |                                                                                                    | Non Ovid Bibliographic                                     |  |  |  |
| Edition   | Statement      |                                                                                                    | External Resolver<br>Document Delivery<br>Library Holdings |  |  |  |
| Book Ti   | itle           |                                                                                                    |                                                            |  |  |  |
| Publish   | er             | Lippincott Williams & Wilkins                                                                                                    |                                                            |  |  |  |
| Locatio   | n of Publisher | 530 Walnut Street, Philadelphia, PA 19106 USA, LWW.com                                                                                                    |                                                            |  |  |  |
| Langua    | ge             | ENGLISH<br>D-7817-3281-6<br>Ctinical Manual/Handbook/Quick Reference<br>Ctinical Medicine                                                                                                    |                                                            |  |  |  |
| ISBN      |                |                                                                                                    |                                                            |  |  |  |
| Publica   | tion Type      |                                                                                                    |                                                            |  |  |  |
| Book Su   | ubset          |                                                                                                    |                                                            |  |  |  |
| Subject   | Category       | Internal Medicine, Primary Care/Family Medicine/General Practice, Infectious Diseases                                                                                                    |                                                            |  |  |  |
| Year of   | Publication    | 2003                                                                                                    |                                                            |  |  |  |
| Book Te   | ext Excerpt    | Chapter Title: INFECTIONS OF PERMANENT CARDIAC PACEMAKERS AND IMPLANTABLE CARDIOVERTER<br>DEFIBRILIATORS<br>Passage Text:                                                                         |                                                            |  |  |  |
|           |                | Passage 18x1 FERMANENT LANDING PREMANENT AND INFLANTIALE CANDIDENTED ETIONLET UNS<br>Part of *1.2. (ARDIAC INFECTIONS * I. Permanent Cardiac pacemaker infections [124,125]<br>III Expand Passage |                                                            |  |  |  |
|           |                | 👼 + My Projects                                                                                                    |                                                            |  |  |  |
|           |                | Search Results   Next ►                                                                                                    | 隆 Keep Selected                                            |  |  |  |

### B. Ovid Full Text

Browse books by title, user can browse all content of the selected book. Furthermore, the content and pictures can be printed, saves, or email by chapters.

| Wolters Kluwer OvidSP Logged in as apddet                                                                                                    |                                                                                                    |  |  |  |  |
|----------------------------------------------------------------------------------------------------|----------------------------------------------------------------------------------------------------|--|--|--|--|
| Health                                                                                                    | Return to previous version   My Account @Title @Search @TOC Results Display   Help   Logof                                                                                                    |  |  |  |  |
| Search Journals E                                                                                                    | looks My Workspace External Links                                                                                                    |  |  |  |  |
|                                                                                                    | Nurchase Print Copy<br>actical Approach to Infectious Diseases<br>Rolac Infections > Infections of permanent cardiac pacemakers and implantable cardioverter defibrillators                                                                                                    |  |  |  |  |
| Search:                                                                                                    | Current Book All Books Check Spelling                                                                                                    |  |  |  |  |
| (+) INFECTIONS OF<br>PERMANENT CARDIAC<br>PACEMANERS AND<br>IMPLANTABLE<br>CARDIOVERTR<br>DEFIBRILLATORS<br>- REFERENCES                                              | INFECTIONS OF PERMANENT CARDIAC PACEMAKERS AND IMPLANTABLE CARDIOVERTER<br>DEFIBRILLATORS                                                                                                    |  |  |  |  |
| <ul> <li>[+] 13 GASTROINTESTINAL<br/>AND INTRABEDOMINAL<br/>INFECTIONS</li> <li>[+] 14 HEPATITIS VIRUSES</li> <li>[+] 15 GENTOURINARY<br/>TRACT INFECTIONS</li> </ul> | Permanent cardiac pacemaker infections [124,125]     Parmaker system: consist of a generator, which sits in a surgicially created pocket below the subcutaneous or subfacial tissue in the chect or abdominal wall, and electrode lead, which may be epicerial or, more commonly, transvenous (in which case the electrodes are attached to the endocardum). The generator pocket and the intravascular und intracraftice portion of the leads eventually become encoded in dense layers of endothelialized fibrous tissue.  A Location                                                                                                    |  |  |  |  |
| [+] 16 SEXUALLY<br>TRANSMITTED DISEASES AND<br>OBSTETRIC AND<br>GYNECOLOGIC INFECTIONS                                                                                | I developed to the set where in their substances position. These infections are commonly seen soon after pacenaker placement or generator exchange. Later infections may be seen it a result of necroid of the site overfulne the generator. There may be size of advecting, explores, and pain over the generator. During is more commonly user in infections can witer injections (see a blackers) are a brackers in the present.                                                                                                    |  |  |  |  |
| (+) 17 INFECTIONS DUE TO<br>FUNGI, ACTINOMYCES, AND<br>NOCARDIA<br>(+) 18 OPPORTUNISTIC<br>INFECTIONS IN HIV DISEASE<br>(+) 19 ANTIRETROVIRAL                         | 2. Epicardial teletrodes may become infected from spread from the generator pocket or direct contamination at placement. In addition to clinical findings noted above, periodraftis and mediatabilitis may occur. 3. Intrasexultar portion of the transversous electrode (pacemaker endocarditis) [106,927]. This usually artises because of intravacular tracking of infection of the subcutaneous portion of the pacing device. An incidence of USX thas been noted. Bettermic seeding from a remote site of infection and states in a lead to this process. Unless infection cours after recent penalement infinite on maintpublic with which device used pocket infection and anytates in clinical, the diagnois can be autive. The is especially useful in demonstrating vegetations on the electrodes, tricupid valve, or ventricular endocardium. Symptomic can range from freer and chills to overt septic theol. |  |  |  |  |
| THERAPY: THERAPEUTIC<br>AGENTS, DOSING,<br>PHARMACOKINETICS, AND<br>THEIR USE<br>[+] 20 INFECTIONS IN<br>TRAINED ANTATION                                             | B. Predisposing factors [123]     Skineerosk verying the generator can predispose to infection. This is less common with subfacely than subouraneous placement of the generator. Skin erosion can     occur for multiple rescore, including body builds, shift is generator placement, or poor nutrition.     Ski funded transa, such a frame howy thing, respirate momentari multiple the clear trul, or a direct blow to the generator poolst area, can occur.                                                                                                    |  |  |  |  |
| T+121 - ZOONOSES                                                                                                    | <ol> <li>zer "House u raume, such as nom neary uning, repetitive morements moring the chest Wall, of a direct blow to the generator pocket area, can occur.</li> <li>Destermit for a complexity of a factor occur, infrational and the units of the units of the units of the units of the second will be infration.</li> </ol>                                                                                                    |  |  |  |  |

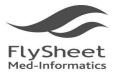

飛資得醫學資訊股份有限公司 FlySheet Med-Informatics Services Co., Ltd. 114 合北市內湖區內湖路一段91巷40號2樓 2F, No.40, Lane 91, Sec. 1, Neihu Rd., Neihu District, Taipei City 114, Taiwan, R.O.C. TEL:+886-2-2658-2223 FAX:+886-2-2658-2224 http://www.flysheet.com.tw

## (3.2) Browse Full Text

- A. Utilizing the Table of Content, browser can browse Ovid full text in section, and jump to and chapters by clicking on the content table.
- B. Adjusting reading screen

If users wish to maximize the reading screen by hiding the Title, TCO, and search bar by un-clicking the right top options.

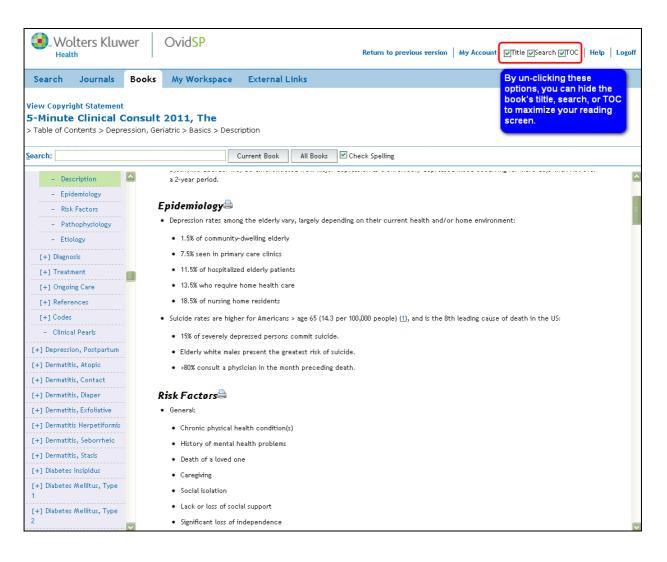

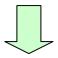

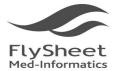

114台北市內湖區內湖路一段91巷40號2樓

ZF, No.40, Lane 91, Sec. 1, Neihu Rd., Neihu District, Taipel City 114, Taiwan, R.O.C. TEL:+886-2-2658-2223 FAX:+886-2-2658-2224 http://www.flysheet.com.tw

| . Wolters Kluwer                                                                                                    | OvidSP                                                                                                    |                                                                                                    | Logged in                                                                                                    | as apdda4999  |  |
|----------------------------------------------------------------------------------------------------|----------------------------------------------------------------------------------------------------|----------------------------------------------------------------------------------------------------|----------------------------------------------------------------------------------------------------|---------------|--|
| Health                                                                                                    | OVID                                                                                                    | Return to previous version                                                                                                    | My AccountTitleSearchTOC Results Display   I                                                                                                    | Help   Logoff |  |
| arch Journals Book                                                                                                    | s My Workspace                                                                                                    | External Links                                                                                                    |                                                                                                    |               |  |
| INFECTIONS OF PERMANENT CARDIAC PACEMAKERS AND IMPLANTABLE CARDIOVERTER DEFIBRILLATORS                                                                                                    |                                                                                                    |                                                                                                    |                                                                                                    |               |  |
| Part of " <u>12 CARDIAC INFECTIONS</u> "                                                                                                    |                                                                                                    |                                                                                                    |                                                                                                    | •             |  |
|                                                                                                    |                                                                                                    |                                                                                                    |                                                                                                    |               |  |
|                                                                                                    | nerator, which sits in a surg<br>in which case the electrode                                                                                                    | ns [124,125]<br>ally created pocket below the subcutaneous or subfascial tissue in the chest or<br>are attached to the endocardium). The generator pocket and the intravascular                                                                                                    |                                                                                                    | E             |  |
| Pacemaker systems consist of a ge<br>or, more commonly, transvenous<br>encased in dense layers of endot!<br>A. Location<br>1. Generator units or the lead w                                                                      | inerator, which sits in a surg<br>in which case the electrode<br>helialized fibrous tissue.<br><b>ires in their subcutaneous p</b><br>the generator or trauma to t                        | cally created pocket below the subcutaneous or subfascial tissue in the chest or<br>are attached to the endocardium). The generator pocket and the intravascular<br><b>sition.</b> These infections are commonly seen soon after pacemaker placement or<br>be generator. There may be signs of swelling, erythema, and pain over the genera | and intracardiac portions of the leads eventually become generator exchange. Later infections may be seen as a result                                                                     | Ē             |  |
| Pacemaker systems consist of a ge<br>or, more commonly, transvenous<br>encased in dense layers of endotl<br>A. Location<br>1. Generator units or the lead w<br>necrosis of the skin overlying<br>implantation. Systemic signs ar | nerator, which sits in a surg<br>in which case the electrode<br>helialized fibrous tissue.<br>ires in their subcutaneous p<br>the generator or trauma to t<br>id bacteremia may be preser | cally created pocket below the subcutaneous or subfascial tissue in the chest or<br>are attached to the endocardium). The generator pocket and the intravascular<br><b>sition.</b> These infections are commonly seen soon after pacemaker placement or<br>be generator. There may be signs of swelling, erythema, and pain over the genera | and intracardiac portions of the leads eventually become<br>generator exchange. Later infections may be seen as a result<br>itor. Drainage is more commonly seen in infections soon after | Ē             |  |

#### B. Predisposing factors [128]

1. Skin necrosis overlying the generator can predispose to infection. This is less common with subfascial than subcutaneous placement of the generator. Skin erosion can occur for multiple reasons, including body build, shift in generator placement, or poor nutrition.

### C. Reference Linking

| Wolters Kluwer                                                                                                    | OvidSP Logged in as apdda499<br>Return to previous version   My Account   Title   Search   TITCC   Results Display   Help   Logg                                                                                                    |
|----------------------------------------------------------------------------------------------------|----------------------------------------------------------------------------------------------------|
| Search Journals Boo                                                                                                    | ks My Workspace External Links                                                                                                    |
| jearch:                                                                                                    | Current Book All Books 🗹 Check Spelling                                                                                                    |
| - REFERENCES                                                                                                    | Back Add to My Projects   Save   Print Preview   Email   Email Jumpstart                                                                                                    |
| [+] 13 GASTROINTESTINAL<br>AND INTRAABDOMINAL<br>INFECTIONS                                                                                       | REFERENCES                                                                                                    |
| [+] 14 HEPATITIS VIRUSES [+] 15 GENITOURINARY TRACT INFECTIONS                                                                                    | 1. Sullam PM, Drake TA, Sande MA. Pathogenesis of endocarditis. Am J Med 1985;78:110. Library Holdings Document Delivery Bibliographic Links Non Ovid Bibliographic Internet Resources External Resolver                                                                                                    |
| [+] 16 SEXUALLY<br>TRANSMITTED DISEASES AND                                                                                                    | 2. Karchmer AW. Infective endocarditis. In: Braunwald E, Zipes DP, Libby P. Heart disease, 6th ed. New York: WB Saunders, 2001:1723-1748.                                                                                                    |
| OBSTETRIC AND<br>GYNECOLOGIC INFECTIONS                                                                                                    | <ol> <li>Dankert J, et al. Involvement of bactericidal factors from thrombin-stimulated platelets in clearance of adherent viridans streptococci in experimental infective<br/>endocarditis. Infect Immun 1995;63:631. Library Holdings Document Delivery Non Oxid Bibliographic Internet Resources External Resolver</li> </ol> |
| <ul> <li>[+] 17 INFECTIONS DUE TO<br/>FUNGI, ACTINOMYCES, AND<br/>NOCARDIA</li> <li>[+] 18 OPPORTUNISTIC<br/>INFECTIONS IN HIV DISEASE</li> </ul> | 4. Watanakunakorn C, Burkert T. Infective endocarditis at a large community teaching hospital, 1980-1990. <i>Medicine</i> 1993;72:90. Ovid Full Text Library<br>Holdings Document Delivery Bibliographic Links Non Ovid Bibliographic Internet Resources External Resolver                                                       |
| [+] 19 ANTIRETROVIRAL<br>THERAPY: THERAPEUTIC                                                                                                    | 5. Hogevik H, et al. Epidemiologic aspects of infective endocarditis in an urban population. Medicine 1995;74:324-338. Ovid Full Text Library Holdings Document<br>Delivery Bibliographic Links Non Ovid Bibliographic Internet Resources External Resolver                                                                      |
| AGENTS, DOSING,<br>PHARMACOKINETICS, AND<br>THEIR USE                                                                                             | 6. Sandre RM, Shafran SD. Infective endocarditis. Clin Infect Dis 1996;22:276-286. Full Text Library Holdings Document Delivery Bibliographic Links Non Ovid<br>Bibliographic Internet Resources External Resolver                                                                                                    |
| (+) 20 INFECTIONS IN     TRANSPLANTATION     (+) 21 - ZOONOSES     INCLUDING LYME DISEASE)                                                        | 7. Michel PL, Acar J. Native cardiac disease predisposing to infective endocarditis. Eur Heart J 1995; 16(suppl B):2. Library Holdings Document Delivery Bibliographic Links Non Ovid Bibliographic Internet Resources External Resolver                                                                                         |
| [+] 22 - HEALTH ADVICE FOR<br>INTERNATIONAL TRAVEL                                                                                                | 8. Danchin N., et al. Mitral valve prolapse as a risk factor for infective endocarditis. Lancet 1989;8641:743. Document Delivery Bibliographic Links Non Ovid<br>Bibliographic External Recover                                                                                                    |

- ✓ Full Text connected to online full text : If the search article has open access resources online, OvidSP will help you to connect the link.
- ✓ Bibliographic Links : Hyperlink to MEDLINE Biosis Previewand and relevant content.
- ✓ Ovid Full Text : If the article is subscribed in user's Journals@Ovid the system can redirect you to the relative link-out.

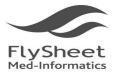

114 台北市內湖區內湖路一段91巷40號2樓 2F, No.40, Lane 91, Sec. 1, Neihu Rd., Neihu District, Taipei City 114, Taiwan, R.O.C. TEL:+886-2-2658-2223 FAX:+886-2-2658-2224 http://www.flysheet.com.tw

## 4. Export Result

## (4.1) Print, Email, Export

Print, Email, Export will be located on the top and bottom of the search result for easy access. User can export there search result by Email, save, or print paper copies just by clicking the correlated icons.

| lesults Tools 🔅 Options 🚽                                    | Select A    | ll 🕞 Print 🙀 Email 🕫 Export 🛛 😭 Add to                                         | My Projects 👒 Keep Selected |
|--------------------------------------------------------------|-------------|--------------------------------------------------------------------------------|-----------------------------|
| Search Information                                           | View: Title | Citation Abstract 50 Per Page 1 💟 2 63 4                                       | 5 Next 🕨                    |
| You searched:                                                | 1. 🗖        |                                                                                | • Ovid Full Text            |
| heart disease.mp. [mp=full<br>text, byline text] { Including | Relevance:  | ***                                                                            | Complete Reference          |
| Related Terms }                                              | Edition     |                                                                                | Non Ovid Bibliographic      |
| - Search terms used:                                         | Statement   | 5th Edition                                                                    | External Resolver           |
| heart                                                        | Book Title  | Reese & Betts': A Practical Approach to Infectious Diseases                    | Document Delivery           |
| hearts                                                       | Book Text   | Chapter Title: INFECTIONS OF PERMANENT CARDIAC PACEMAKERS AND                  | Library Holdings            |
| coronary<br>cardiac                                          | Excerpt     | IMPLANTABLE CARDIOVERTER DEFIBRILLATORS                                        |                             |
| hrt                                                          |             | Passage Text: PERMANENT CARDIAC PACEMAKERS AND IMPLANTABLE                     |                             |
| cardiac structure                                            |             | CARDIOVERTER DEFIBRILLATORS Part of " 12 CARDIAC INFECTIONS " I.               |                             |
| heart structure                                              |             | Permanent <mark>cardiac</mark> pacemaker infections [124,125] 🔳 Expand Passage |                             |
| diseasemp                                                    |             |                                                                                |                             |
| diseasemps                                                   |             | 🚜 + My Project                                                                 | 5                           |
| mp=full                                                      |             |                                                                                |                             |
| mp=fulls                                                     | 2.          |                                                                                |                             |
| byline                                                       |             |                                                                                | Ovid Full Text              |
| byelines                                                     | Relevance:  | ***                                                                            | Complete Reference          |
| bylines                                                      | Edition     |                                                                                |                             |
|                                                              | Statement   | 33rd Edition                                                                   | Non Ovid Bibliographic      |
| The term 'diseasemp' may                                     | statement   | SSFU EUROPI                                                                    | External Resolver           |

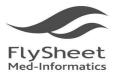

114 台北市內湖區內湖路一段91巷40號2樓 2F, No.40, Lane 91, Sec. 1, Neihu Rd., Neihu District, Taipei City 114, Taiwan, R.O.C. TEL:+886-2-2658-2223 FAX:+886-2-2658-2224 http://www.flysheet.com.tw

### 4.1.1 Print:

| Results Tools 🔅 Options 🚽                                        | Select a             | AU                                 | A F                                       | Print 🛛 🙀 Emai   | B Export        | 🕞 Add to My F | Projects 🕞 Keep Selected              |
|------------------------------------------------------------------|----------------------|------------------------------------|-------------------------------------------|------------------|-----------------|---------------|---------------------------------------|
| <ul> <li>Search Information</li> </ul>                           | View: Title          | Citation Abstract                  | 10 Per Page                               | <b>V</b> 1       | G0 ≫            |               | Next ►                                |
| You searched:                                                    | 1. 🔽                 |                                    |                                           |                  |                 |               | Ovid Full Text     Complete Reference |
| shock.mp. [mp=full text,<br>byline text]<br>- Search terms used: | Edition<br>Statement | 12th Edition                       |                                           |                  |                 |               |                                       |
| - Search terms used:<br>shock                                    | Book Title           | 2004 Pocket Boo                    | k of Infectious Disc                      | ease Therapy     |                 |               |                                       |
| Search Returned:<br>16167 results                                | Book Text<br>Excerpt | Chapter Title: Fo<br>Passage Text: | odborne Outbreaks<br><mark>shock</mark> . | 5                |                 |               |                                       |
| Sort By:<br>Too many results to sort. 🚺                          |                      |                                    |                                           |                  | + 55            | My Projects   |                                       |
| Customize Display                                                | 2. 🔽                 |                                    |                                           |                  |                 |               | Ovid Full Text     Complete Reference |
| ▼ Filter By 🗘                                                    | Edition<br>Statement | 12th Edition                       |                                           |                  |                 |               |                                       |
| Rearch History                                                   | Book Title           | 2004 Pocket Boo                    | k of Infectious Dis                       | ease Therapy     |                 |               |                                       |
| +Selected Only(2)                                                | Book Text<br>Excerpt | Chapter Title: En<br>Passage Text: | docarditis<br>extracardiac foci o         | of infection, or | intracardiac al | bscess.       |                                       |
| - Years<br>All Years                                             |                      |                                    |                                           |                  | + 55            | My Projects   |                                       |
| Current year<br>Past 3 years                                     | 3. 🗖                 |                                    |                                           |                  |                 |               | Ovid Full Text                        |
| Past 5 years                                                     | Edition              |                                    |                                           |                  |                 |               | Complete Reference                    |
| Specific Year Range                                              | Statement            | 12th Edition                       |                                           |                  |                 |               |                                       |
|                                                                  | Book Title           | 2004 Pocket Boo                    | k of Infectious Disc                      | ease Therapy     |                 |               |                                       |
| + Publication Type                                               | Book Text            | Chapter Title: Gr                  | oup A Streptococc                         | al Infections    |                 |               |                                       |

When you select *Print* from the result function set, the system opens the Print Citation List window. Print Dialog sections are:

| Print Citation List:                   |
|----------------------------------------|
| Selected Results:                      |
| 1-2                                    |
| ▼ Select Fields to Display             |
| 💿 Citation (Title,Author,Source)       |
| 🔘 Citation + Abstract                  |
| Citation + Abstract + Subject Headings |
| 🔘 Complete Reference                   |
| O Custom Fields Select Fields          |
| ▼ Select Citation Style                |
| Ovid Citation                          |
| ▼ Include<br>□ Search History          |
| Cancel Print Preview                   |

- Selected Results displays the results selected for output
- Select Fields to Display choose which citation fields to display in the output
- Select Citation Style choose the style in which the citations should be output
- Include Options include additional information to be included with the citations

Ovid displays a list of selectable field combinations with *Citation Only* as the default.

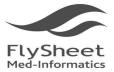

114 台北市內湖區內湖路一段91巷40號2樓 2F, No.40, Lane 91, Sec. 1, Neihu Rd., Neihu District, Taipei City 114, Taiwan, R.O.C. TEL:+886-2-2658-2223 FAX:+886-2-2658-2224 http://www.flysheet.com.tw

| Substantiation Covid SP Health                                                                                                    | Close |
|----------------------------------------------------------------------------------------------------|-------|
| Database(s): <b>Books@Ovid</b> June 08, 2010                                                                                                    |       |
| 1. Chapter: Foodborne Outbreaks<br>Passage: shock.                                                                                                    |       |
| <b>Editors:</b> Bartlett, John G.<br><b>Source:</b> 2004 Pocket Book of Infectious Disease Therapy (12th Edition)<br><b>Publisher:</b> Lippincott Williams & Wilkins, 2004 |       |
| Purchase Print Copy                                                                                                    |       |
| <ol> <li>Chapter: Endocarditis</li> <li>Passage: extracardiac foci of infection, or intracardiac abscess.</li> </ol>                                                       |       |
| <b>Editors:</b> Bartlett, John G.<br><b>Source:</b> 2004 Pocket Book of Infectious Disease Therapy (12th Edition)<br><b>Publisher:</b> Lippincott Williams & Wilkins, 2004 |       |
| Purchase Print Copy                                                                                                    |       |
|                                                                                                    |       |
| Copyright (c) 2000-2010 Ovid Technologies, Inc.                                                                                                    |       |
| Terms of Use   Support & Training   About Us   Contact Us                                                                                                    |       |
| Version: OvidSP_UI03.01.00_H8.101, SourceID 51108                                                                                                    |       |

**Custom Fields :** Displays a list of all available fields where you can select from to be included in the output. The fields: Author, Title, Journal and Publication Date are selected by default. This option is only available when the user has this option.

| Select Fields                                                                                                    |                                                                                                    |                                                                                                    |
|----------------------------------------------------------------------------------------------------|----------------------------------------------------------------------------------------------------|----------------------------------------------------------------------------------------------------|
| Select Fields                                                                                                    |                                                                                                    | X                                                                                                    |
| Select specific fields to be displayed on cita                                                                                                    | tion results                                                                                                    |                                                                                                    |
| <ul> <li>✓ au: Author</li> <li>○ ao: Author Alternate Format</li> <li>○ ed: Book Editor</li> <li>○ ef: Book Editor Alternate Format</li> <li>○ ef: Book Editor Secondary</li> <li>○ sb: Book Subset</li> <li>○ xp: Book Text Excerpt</li> </ul> | <ul> <li>✓ ti: Book Title</li> <li>✓ dp: Date of Publication</li> <li>et: Edition Statement</li> <li>ib: ISBN</li> <li>is: ISSN</li> <li>lg: Language</li> <li>lc: Location of Publisher</li> </ul> | <ul> <li>pt: Publication Type</li> <li>pu: Publisher</li> <li>so: Source</li> <li>ts: Subject Category</li> <li>up: Update Code</li> <li>yr: Year of Publication</li> </ul> |

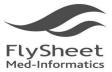

114 台北市內湖區內湖路一段91巷40號2樓 2F, No.40, Lane 91, Sec. 1, Neihu Rd., Neihu District, Taipei City 114, Taiwan, R.O.C. TEL:+886-2-2658-2223 FAX:+886-2-2658-2224 http://www.flysheet.com.tw

4.1.2 Email : 🔀 Email

| Email Citation List:                                 | ×                  |
|------------------------------------------------------|--------------------|
| From *                                               |                    |
| Ovid_Online@ovid.com                                 |                    |
|                                                      |                    |
| To *                                                 |                    |
|                                                      |                    |
| Subject *                                            |                    |
| OvidSP Results                                       |                    |
|                                                      |                    |
| Message                                              | Send citation list |
| Ovid Technologies, Inc. Email<br>Service             | as an attachment   |
|                                                      | as an accachinenc  |
| Search for: shock.mp. [mp=full text,                 |                    |
| byline text]<br>Results: 2                           |                    |
| Results: 2                                           |                    |
|                                                      |                    |
| Selected Results: 1-2                                |                    |
| ▼ Select Fields to Display                           |                    |
| <ul> <li>Citation (Title, Author, Source)</li> </ul> |                    |
| Citation + Abstract                                  |                    |
| Citation + Abstract + Subject Headings               |                    |
| Complete Reference                                   |                    |
| Custom Fields Select Fields                          |                    |
| V Select Citation Style                              |                    |
| Ovid Citation                                        |                    |
| ▼ Include                                            |                    |
| URL to Ovid fulltext in citation                     |                    |
| Search History                                       |                    |
|                                                      |                    |
| Саг                                                  | icel Send Email    |
|                                                      |                    |
|                                                      |                    |

You can send your search results through email with an option to include specific fields, select citation style, and include a URL, search history and annotations.

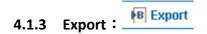

The export function allows you to export the citation list and selected objects to:

- Formatted files (like Word and PDF)
- Citation Managers:
  - o RefWorks
  - o Locally installed citation manager
- Tagged text files (like XML, Reprint/Medlars, BRS tagged, RIS)

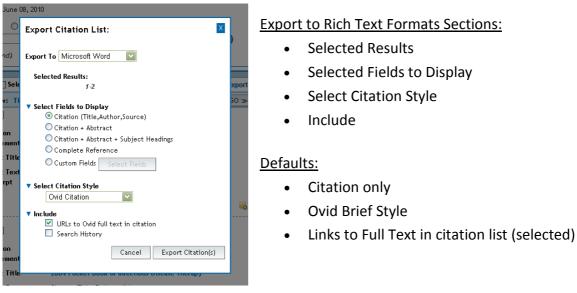

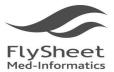

114 台北市內湖區內湖路一段91巷40號2樓 2F, No.40, Lane 91, Sec. 1, Neihu Rd., Neihu District, Taipei City 114, Taiwan, R.O.C. TEL:+886-2-2658-2223 FAX:+886-2-2658-2224 http://www.flysheet.com.tw

# 4.1.4 Add to my Project : Read to My Projects

My Projects is a folder management system that allows you to organize your research. You can store the following types of items in a project:

- Search Results
- Autoalert Results
- Search Strategies
- Images
- Text excerpts from journals
- User-added citations and files

You can add items to a project from many places within OvidSP:

- Results Display
- HTML Full Text Journal Article
- PDF Journal Article
- Book Chapter

And, you can add citations to articles and websites outside of OvidSP using the Ovid Toolbar.

| Search Journals Bo                                                                                | oks My Works            | pace                                                                                                 |                                                                |
|---------------------------------------------------------------------------------------------------|-------------------------|----------------------------------------------------------------------------------------------------|----------------------------------------------------------------|
| Results Tools 🛛 🎲 Options 🦂                                                                       | Select All              | 🚔 Print 🛛 🙀 Email 🔞 Export 📴 Add to My                                                               | Projects 🕞 Keep Selected                                       |
| Search Information 1                                                                              |                         | itation Abstract 10 Per Page                                                                         |                                                                |
| You searched:                                                                                     | A Some or all o         | of the selected records cannot be added to My Projects.                                              |                                                                |
| from 5 keep 1-2<br>- Search terms used:                                                           | 1. 🗖                    |                                                                                                    | <ul> <li>Ovid Full Text</li> <li>Complete Reference</li> </ul> |
| shock<br>Search Returned:                                                                         | Edition<br>Statement    | 12th Edition                                                                                         |                                                                |
| 2 results                                                                                         | Book Title              | 2004 Pocket Book of Infectious Disease Therapy                                                       |                                                                |
| Sort By:                                                                                          | Book Text<br>Excerpt    | Chapter Title: Foodborne Outbreaks<br>Passage Text: <mark>shock</mark> .                             |                                                                |
| Customize Display                                                                                 |                         | 😹 + My Projects 😹 + Annotate                                                                         |                                                                |
| ▼ Filter By 🕴                                                                                     | 2.                      |                                                                                                    | Ovid Full Text                                                 |
| 👒 Add to Search History                                                                           | Edition                 |                                                                                                    | Complete Reference                                             |
| +Selected Only(0)                                                                                 | Statement               | 12th Edition                                                                                         |                                                                |
|                                                                                                   | Book Title<br>Book Text | 2004 Pocket Book of Infectious Disease Therapy<br>Chapter Title: Endocarditis                        |                                                                |
| - Years<br>All Years<br>Current year                                                              | Excerpt                 | Chapter Inte: Endocarditis<br>Passage Text: extracardiac foci of infection, or intracardiac abscess. |                                                                |
| Past 3 years                                                                                      |                         | 🤜 + My Projects 🔜 + Annotate                                                                         |                                                                |
| Past 5 years                                                                                      |                         |                                                                                                    | 💽 Keep Selected                                                |
| Specific Year Range                                                                               |                         |                                                                                                    | a roop ootoetea                                                |
| + Publication Type                                                                                |                         |                                                                                                    |                                                                |
| • My Projects 🕴                                                                                   |                         |                                                                                                    |                                                                |
| 🚜 + New Project                                                                                   |                         |                                                                                                    |                                                                |
| No projects available.<br>To add records, select records<br>and click on<br>🔁 Add to My Projects. |                         |                                                                                                    |                                                                |

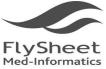

114 台北市內湖區內湖路一段91巷40號2樓 2F, No.40, Lane 91, Sec. 1, Neihu Rd., Neihu District, Taipei City 114, Taiwan, R.O.C. TEL:+886-2-2658-2223 FAX:+886-2-2658-2224 http://www.flysheet.com.tw

# 4.1.5 Keep Selected : 🤏 Keep Selected

User can save their search result by simply selecting the searches they wish to save and click

on "Keep Selected". 🔍 Keep Selected

| earch I | listory (6 | i searches) (Click to close)                  |         |             | View Saved          |
|---------|------------|-----------------------------------------------|---------|-------------|---------------------|
|         | # 🔺        | Searches                                      | Results | Search Type | Actions             |
|         | 3          | shock.mp. [mp=full text, byline text]         | 16167   | Advanced    | - Display<br>More ≫ |
|         | 4          | from 3 keep 1-2                               | 2       | Advanced    | - Display<br>More ≫ |
|         | 5          | shock.mp. [mp=full text, byline text]         | 16167   | Advanced    | 🚽 Display More 🚿    |
|         | 6          | from 5 keep 1-2                               | 2       | Advanced    | → Display<br>More ≫ |
| Remov   | e Selected | Save Selected Combine selections with: And Or |         |             |                     |

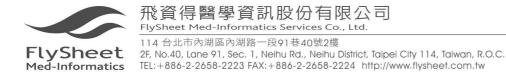

## (4.2) Content Browsing Management

You can Save 

Print Preview, Email, or Email Jumpstart by clicking the icon on the top of

the screen.

| Back                                                                                                    | Add to Mv Projects   Save   Print Preview   Email   Email Jumpstart      |
|----------------------------------------------------------------------------------------------------|--------------------------------------------------------------------------|
| 15.                                                                                                    |                                                                          |
| GENITOURINARY TRACT INFECTIONS                                                                                                    |                                                                          |
| Thomas T. Ward<br>Stephen R. Jones                                                                                                    |                                                                          |
| Urinary tract infections (UTIs) are the most prevalent infection of adults for which antimicrobials are used<br>usually are treated on an outpatient basis. In the United States, symptoms of dysuria, urgency, or frequer<br>of such episodes lead to the use of laboratory tests or to the prescription of drug therapy, or both. In ac<br>occasionally result in protracted illness and serious disease, including gram-negative sepsis and death. | ncy result in three to four clinic visits per 100 women, and 80% or more |

### 1. Save

User can chose saving format after clicking save icon (ASCII or HTML)

| 김 Save tl  | his book content to disk |
|------------|--------------------------|
| ASCII Text | (DOS/Windows) 🔼          |
| ASCII Text | (Macintosh)              |
| ASCII Text | (Unix)                   |
| ITML       | ~                        |

### 2. Print Preview

User can pre-set the graphic size to be printed.

| Continue ≫                     |         |
|--------------------------------|---------|
| 김 Select a Graph               | ic Size |
| No Figures/Tables<br>Full size | ^       |
| Medium<br>Small (Thumbnails)   |         |

- ✓ No figures/Tables
- ✓ Full Size : original graphic size
- ✓ Medium : graphic size suitable for Macintosh computer
- ✓ Small(Thumbnalls) : small graphic

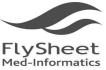

114 台北市內湖區內湖路一段91巷40號2樓

ZF, No.40, Lane 91, Sec. 1, Neihu Rd., Neihu District, Taipei City 114, Taiwan, R.O.C. TEL:+886-2-2658-2223 FAX:+886-2-2658-2224 http://www.flysheet.com.tw

3. Email

| 🚺 Wc         | lters Kluwer OvidSP                                                                                                    |                 | Logged in  | n as apdda4999 |
|--------------|----------------------------------------------------------------------------------------------------|-----------------|------------|----------------|
| Heal         |                                                                                                    | ≪ Previous Page | My Account | Help   Logoff  |
| To:          |                                                                                                    | ]               |            |                |
| From:        | Ovid_Online@ovid.com                                                                                                    | ]               |            |                |
| Subject:     | OvidSP Book Content                                                                                                    | ]               |            |                |
| Annotations: | Ovid Technologies, Inc. Email Service                                                                                                    |                 |            |                |
|              | Full Text of: Betts, Robert F.; Chapman, Stanley W.; Penn, Robert L.,<br>Reese & Betts': A Practical Approach to Infectious Diseases, 5th Edition,<br>Copyright (c) 2003 Lippincott Williams & Wilkins. | 4               |            |                |
|              | Send Email ≫                                                                                                    |                 |            |                |

- $\checkmark$ To : Enter email address. If there is multiple subject, separate them by ",".
- $\checkmark$ From : Enter User's E-mail Address here •
- $\checkmark$ Subject : Briefly describe the purpose of the letter in the subject line.
- ✓ Annotation : optional
- $\checkmark$ Send e-mail : Send e-mail by clicking the send email icon below the Annotation icon.
- Email Jumpstart 4.

User can email the URL as emailing content to their email. However, such function needed to be operate within the IP domain.

|              | /olters Kluwer OvidSP                                                                                                    | Logged in as apdda4999<br>My Account   Help   Close |
|--------------|----------------------------------------------------------------------------------------------------|-----------------------------------------------------|
| http://ovid: | start URL is:<br>isp.ovid.com/ovidweb.cgi?<br>=N&PAGE=booktext&D=books&AN=00139986/5th_Edition/11&XPATH=/OVIDBOOK%5b1%5d/TXTBKBD%5b1%5d/DIVISIONA%5b1                                                               |                                                     |
|              |                                                                                                    |                                                     |
| To:          |                                                                                                    |                                                     |
|              |                                                                                                    |                                                     |
| Subject:     | Ovid Book Text Jumpstart: Books@Ovid                                                                                                    |                                                     |
| Comments:    | Ovid Technologies, Inc. Email Service                                                                                                    |                                                     |
|              | http://ovidsp.ovid.com/ovidweb.cgl?<br>T=JS&NEUS=N&PAGE=booktext&D=books&AN=00139986/5th_Edition/11&XPATH=/OVIDB<br>OOK%5b1%5d/TXTBKBD%5b1%5d/DIVISIONA%5b12%5d/CHAPTER%5b6%5d/CHSO%5b1%5d/TH<br>D%5b1%5d/HD%5b1%5d |                                                     |
|              | Send Email >>                                                                                                    |                                                     |

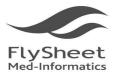

114 台北市內湖區內湖路一段91巷40號2樓 2F, No.40, Lane 91, Sec. 1, Neihu Rd., Neihu District, Taipei City 114, Taiwan, R.O.C. TEL:+886-2-2658-2223 FAX:+886-2-2658-2224 http://www.flysheet.com.tw

## 5. Search strategy

| Joaroni | istory (: | searches) (Click to close)                                                 |         |             | View Saved            |
|---------|-----------|----------------------------------------------------------------------------|---------|-------------|-----------------------|
|         | # 🔺       | Searches                                                                   | Results | Search Type | Actions               |
|         | 2         | heart disease.mp. [mp=full text, byline text] {Including Related<br>Terms} | 1358    | Basic       | -j⊒ Display<br>More ≍ |
|         | 3         | heart attack OR myocardial infarction (Including Related Terms)            | 4758    | Basic       | 🚽 Display<br>More >   |
|         | 4         | heart failure.mp. [mp=full text, byline text]                              | 7324    | Advanced    | -∑ Display<br>More ≿  |
|         | 5         | shock.mp. [mp=full text, byline text]                                      | 7349    | Advanced    | -j Display<br>More ≯  |

## (5.1) Boolean Operation <sup>C</sup> Combine

User can select the search history they wish to combine and combine them with And or Or operation.

| Search History (5 searches) (Click to close) |     |                                                                            |         |             | View Saved           |
|----------------------------------------------|-----|----------------------------------------------------------------------------|---------|-------------|----------------------|
|                                              | # 🔺 | Searches                                                                   | Results | Search Type | Actions              |
|                                              | 2   | heart disease.mp. [mp=full text, byline text] (Including Related<br>Terms} | 1358    | Basic       | –j Display<br>More ≥ |
|                                              | 3   | heart attack OR myocardial infarction {Including Related Terms}            | 4758    | Basic       | 📲 Display<br>More 🛪  |
| ✓                                            | 4   | heart failure.mp. [mp=full text, byline text]                              | 7324    | Advanced    | -∑ Display<br>More ≥ |
| ✓                                            | 5   | shock.mp. [mp=full text, byline text]                                      | 7349    | Advanced    | -j Display<br>More ≥ |

Attention : only Advance Search Type can be Combine Search

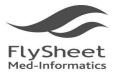

飛資得醫學資訊股份有限公司 FlySheet Med-Informatics Services Co., Ltd. 114 台北市內湖區內湖路一段91巷40號2樓 2F, No.40, Lane 91, Sec. 1, Neihu Rd., Neihu District, Taipei City 114, Taiwan, R.O.C. TEL:+886-2-2658-2223 FAX:+886-2-2658-2224 http://www.flysheet.com.tw

## (5.2) Delete Searches

User can delete their search in search history by selecting the search and click "Remove Selected" to remove the search in the search history.

|   | Search      | Jour       | nals Books My Workspace External Links                                     |         |             |                     |
|---|-------------|------------|----------------------------------------------------------------------------|---------|-------------|---------------------|
| • | Search H    | listory (5 | searches) (Click to close)                                                 |         |             | View Saved          |
|   |             | # 🔺        | Searches                                                                   | Results | Search Type | Actions             |
|   | <b>&gt;</b> | 2          | heart disease.mp. [mp=full text, byline text] {Including Related<br>Terms} | 1358    | Basic       | → Display<br>More ≫ |
|   |             | 3          | heart attack OR myocardial infarction (Including Related Terms)            | 4758    | Basic       | - Display           |
|   |             |            |                                                                            |         |             | More ≫              |
|   |             | 4          | heart failure.mp. [mp=full text, byline text]                              | 7324    | Advanced    | 🚽 Display           |
|   |             |            |                                                                            |         |             | More ≫              |
|   |             | 5          | shock.mp. [mp=full text, byline text]                                      | 7349    | Advanced    | 🚽 Display           |
|   |             |            |                                                                            |         |             | More ≫              |
|   | Remove      | e Selected | Save Selected   Combine selections with: And Or                            |         |             |                     |
|   |             |            |                                                                            |         |             | Save Search History |

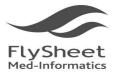

## (5.3) Save Search History

### Save Search History: save the entire search history

|   |     | 5 searches) (Click to close)                                               |         |             | View Saved          |
|---|-----|----------------------------------------------------------------------------|---------|-------------|---------------------|
|   | # 🔺 | Searches                                                                   | Results | Search Type | Actions             |
| ✓ | 2   | heart disease.mp. [mp=full text, byline text] {Including Related<br>Terms} | 1358    | Basic       | 📲 Display<br>More : |
|   | 3   | heart attack OR myocardial infarction {Including Related Terms}            | 4758    | Basic       | 📲 Display<br>More : |
|   | 4   | heart failure.mp. [mp=full text, byline text]                              | 7324    | Advanced    | 📲 Display<br>More : |
|   | 5   | shock.mp. [mp=full text, byline text]                                      | 7349    | Advanced    | 📲 Display<br>More : |

### Save Selected: only save the selected searches

| searchi | History (S | searches) (Click to close)                                                 |         |             | View Saved           |
|---------|------------|----------------------------------------------------------------------------|---------|-------------|----------------------|
|         | # 🔺        | Searches                                                                   | Results | Search Type | Actions              |
| ✓       | 2          | heart disease.mp. [mp=full text, byline text] {Including Related<br>Terms} | 1358    | Basic       | → Display<br>More ≫  |
|         | 3          | heart attack OR myocardial infarction {Including Related Terms}            | 4758    | Basic       | –j Display<br>More ≥ |
|         | 4          | heart failure.mp. [mp=full text, byline text]                              | 7324    | Advanced    | -j Display<br>More ≫ |
|         | 5          | shock.mp. [mp=full text, byline text]                                      | 7349    | Advanced    | -j Display<br>More ≫ |

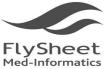

114 台北市內湖區內湖路一段91巷40號2樓 2F, No.40, Lane 91, Sec. 1, Neihu Rd., Neihu District, Taipei City 114, Taiwan, R.O.C. TEL:+886-2-2658-2223 FAX:+886-2-2658-2224 http://www.flysheet.com.tw

Save search history is to save the entire search history to you personal account, saving user's time on next time access. User can choose to save search history temporary or permanently.

| 🜏 Wolters Kluwer 🛛 OvidSP                                 |                 |         | OvidSP     | Logged in as Andrew Liu at Flysheet                                   |  |  |  |
|-----------------------------------------------------------|-----------------|---------|------------|-----------------------------------------------------------------------|--|--|--|
| Healt                                                     |                 |         | OVID       | Return to previous version   My Account   Admin Tools   Help   Logoff |  |  |  |
| Search                                                    | Journals        | Books   | My Workspa | e                                                                     |  |  |  |
| Search Name                                               |                 | Comment |            | Туре                                                                  |  |  |  |
|                                                           |                 |         |            | Permanent Save                                                        |  |  |  |
| Existing Saved Searches                                   |                 |         |            | Temporary (24 hours)                                                  |  |  |  |
|                                                           |                 |         |            | Permanent<br>My Projects                                              |  |  |  |
| 1 No Saved                                                | Searches Exist  |         |            |                                                                       |  |  |  |
| English Fra                                               | nçais   Deutsch | □ │ 日本語 | 繁體中文   Es  | ňol   <b>简</b> 体中文                                                    |  |  |  |
| Copyright (c) 2000-2010 Ovid Technologies, Inc.           |                 |         |            |                                                                       |  |  |  |
| Terms of Use   Support & Training   About Us   Contact Us |                 |         |            |                                                                       |  |  |  |
| Version: OvidSP_UI03.01.00_H8.101, SourceID 51108         |                 |         |            |                                                                       |  |  |  |
|                                                           |                 |         |            |                                                                       |  |  |  |

1. Temporary (24 hours)

Save search history in a temporary status if user needs to be disconnected from the server. The search history will be deleted after 24 hours.

2. Permanent Save

Save search history permanently for future access if the same study needed to be done. The search history will be saved in the system permanently unless the user has deleted them.

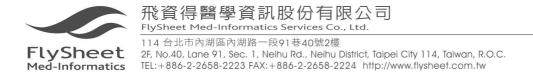

## Appendix : Application of Personal Account

User may create an account when you log into OvidSP.

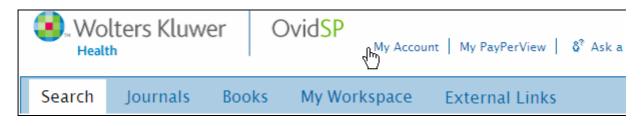

OvidSP displays a My Account link in the session bar.

Click the *Create a new Personal Account* link and OvidSP opens the Create Personal Account page.

Follow these steps to create your own personal account.

| Personal Account Name: |                 | * |
|------------------------|-----------------|---|
| Password:              |                 | * |
| Confirm Password:      |                 | * |
| Personal Title:        | Please Select 💌 |   |
| First Name:            |                 | * |
| Last Name:             |                 | * |
| Job Title:             |                 | * |
| Job Function:          |                 | * |
| Institution Name:      |                 | * |
| Institution Address:   |                 | ] |
| City:                  |                 | ] |
| State:                 |                 | ] |
| Country:               |                 | ] |
| Institution Type:      |                 | * |
| Email Address:         |                 | * |
|                        | Create 38-      |   |

- 1. Type your account name and your password.
- 2. Re-enter your password for confirmation.
- 3. Type your First Name and Last Name on separate text boxes.
- 4. Type your email address.
- 5. Supply a security question.
- 6. Click Create to proceed with the creation of your Personal Account.

Your password must contain at least 6 characters (combination of numbers and letters) but not be more than 8.

The email address is only used to reset your password when needed.

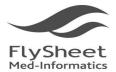

Create as many personal accounts as you need. However, you must remember the corresponding account names, passwords, and email addresses of every personal account you create.

OvidSP opens the Personal Account Administration Page.

- Personal Account Name: username
- Modify your Personal Account
- Forgot your Personal Account password?

Click the *Main Search* page link.

OvidSP opens your search session in your new personal account.

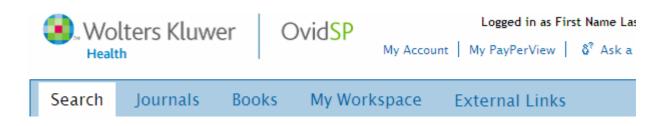

OvidSP stores all searches, alerts, annotations and projects for your personal account under the My Workspace tab.

The next time you login, OvidSP requires that you use the account name and password to access the saved searches and projects in this account.

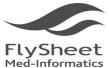

114 台北市內湖區內湖路一段91巷40號2樓

2F, No.40, Lane 91, Sec. 1, Neihu Rd., Neihu District, Taipei City 114, Taiwan, R.O.C. TEL:+886-2-2658-2223 FAX:+886-2-2658-2224 http://www.flysheet.com.tw

### After applying a personal account, user can add Annotation to the booklist in

### Books@Ovid.

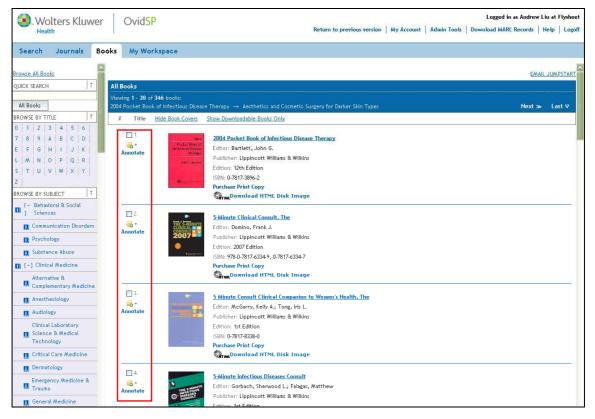

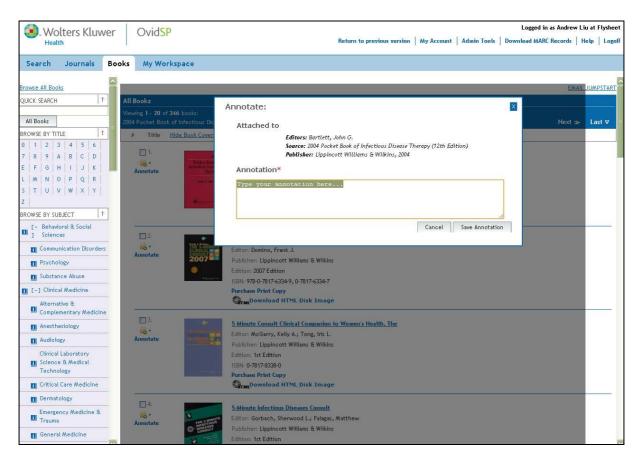

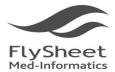

飛資得醫學資訊股份有限公司 FlySheet Med-Informatics Services Co., Ltd. 114 合北市內湖區內湖路一段91巷40號2樓 2F, No.40, Lane 91, Sec. 1, Neihu Rd., Neihu District, Taipei City 114, Taiwan, R.O.C. TEL:+886-2-2658-2223 FAX:+886-2-2658-2224 http://www.flysheet.com.tw

## **6 Technical Support**

Books@ Ovid is a e-book full text database, Subscriber can access and search the entire subscription; at the same instance, user can also search relavant subject matter through Ovid Medline. Further more, though Ovid, User can connect to resources outside of the system, obtaining all information they need in one platform.

Please contact Flysheet Medical Informatics Co. if there is any question regarding Ovid update or other relevant info. We are glad to take in your calls and opinion.

Telephone : 886-2-2658-2223 Fax : 886-2-2658-2224 Address : 2F, Number 40 Lane 91, Nei-Hu Rd. 1<sup>st</sup> Section, Nei-Hu District, Taipei City, Taiwan 114 E-mail : info@flysheet.com.tw